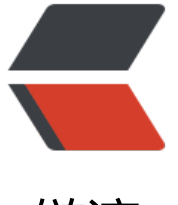

链滴

## 群晖 Synology [更新](https://ld246.com) Docker 容器方法

作者: lxy12300ab

- 原文链接:https://ld246.com/article/1680848819656
- 来源网站:[链滴](https://ld246.com/member/lxy12300ab)
- 许可协议:[署名-相同方式共享 4.0 国际 \(CC BY-SA 4.0\)](https://ld246.com/article/1680848819656)

事实上Docker容器不存在更新一说,只有替换,用新的替换旧的以达到"更新"的目的 群晖Docker "更新"操作步骤如下:

1. 打开Docker "注册表", 搜索想要"升级"的ldocker 的共双击下载最新版

2. 回到"容器", 停止正在运行的容器, 并"编辑", 将其重命名为"原名称-backup"

3. 检查第一步下载是否完成, 完成后进入下一步

4. 回到"容器",点击已停止的容器,点击"设置",点击"复制设置",名称改为原有名称。应用。 5. 启动新复制出来的容器。

如果出现问题,可以以旧容器运行,如果没有问题,一段时间后删除旧容器即可。

## **1端口**

如果旧的容器有 本地端口–>容器端口 的端口映射,复制出 \*来的新容器会因为端口与旧容器相同而不能完0成端口映射,此时应将旧容器端口修改成另外一个, 把新容器端口填上正确的,即可。\*

## **2冗余镜像**

当从docker.io拉取新版本的镜像后,群晖的Docker镜像仓库里会多出一个名称一样,但版本号为No e的镜像。

使用SSH连接群晖后,用

sudo -i

切换到管理员身份,再运行以下命令可以查看到所有镜像:

docker images

返回如下:

## **REPOSITORY TAG IMAGE ID CREATED SIZE**

**jellyfin/jellyfin latest d791368d5d98 3 days ago 927MB**

**syncthing/syncthing latest 80fd74f28b88 5 weeks ago 30.4MB**

**jellyfin/jellyfin none b70459cca2d3 9 months ago 746MB**

REPOSITORY TAG IMAGE ID CREATED SIZE jellyfin/jellyfin latest d791368d5d98 3 days ago 92 MB syncthing/syncthing latest 80fd74f28b88 5 weeks ago 30.4MB jellyfin/jellyfin none b7045 cca2d3 9 months ago 746MB

REPOSITORY TAG IMAGE ID CREATED SIZE jellyfin/jellyfin latest d791368d5d98 3 days ago 927MB syncthing/syncthing latest 80fd74f28b88 5 weeks ago 30.4MB jellyfin/jellyfin none b70459cca2d3 9 months ago 746MB

可以看到, jellyfin多出一个同名, 但版本号为none的镜像。重复的镜像不仅占用空间, 而且在群晖

形界面无法看到。

其原因是拉取Docker镜像没有指定版本号的话, 默认会拉取版本号 (tag) 为 "latest"的镜像, 老 镜像和新的镜像版本号都是latest, 就会把老镜像版本号挤掉, 变成none。我们只需要保留tag为lates 的即可。

解决方法是按上文步骤先完成Docker容器的更新,确定新容器正常运行,删除备份容器,再在命令 删除none版本镜像。因为旧容器和旧镜像是关联的,如果不先删除旧容器,是无法删除none这个镜 的。

按上述例子,删除了旧容器后,SSH执行如下命令,即可删除无用的镜像:

docker rmi b70459cca2d3

命令为docker rmi [镜像ID]

如果不记得镜像ID, 可以用 docker images l命令查看。

记住一定要先备份容器,以免有些镜像拉取的不是'最新的版本

 $\Box$ 

切记备份自己数据

 $\Box$ 

#!/bin/bash backup\_dir=/volume1/Backup/SQL-Backup dd=`date +%Y-%m-%d\_%H:%M:%S` tool=mysqldump username=root password=123456 database\_name=wordpress \$tool -u \$username -p\$password \$database\_name > \$backup\_dir/\$database\_name-\$dd.sql find \$backup\_dir -mtime +5 -type  $f$  | xargs rm -f